## Wi-Fi pieslēgšana *Android* ierīcēm

 $\overline{\mathcal{L}}$ 

**1** Dodieties uz *"Settings", "Network Connection"* un "Wi-Fi"

**2** Spiediet uz *"Eduroam" tīklu*

**3** Izvēlamies "MSCHAPV2"

**4** Ievadiet savu RSU lietotājvārdu (*piem. rsu\ainsil*)

**5** Ievadiet sava RSU lietotājvārda/e-pasta paroli

**6** Spiediet "Connect"

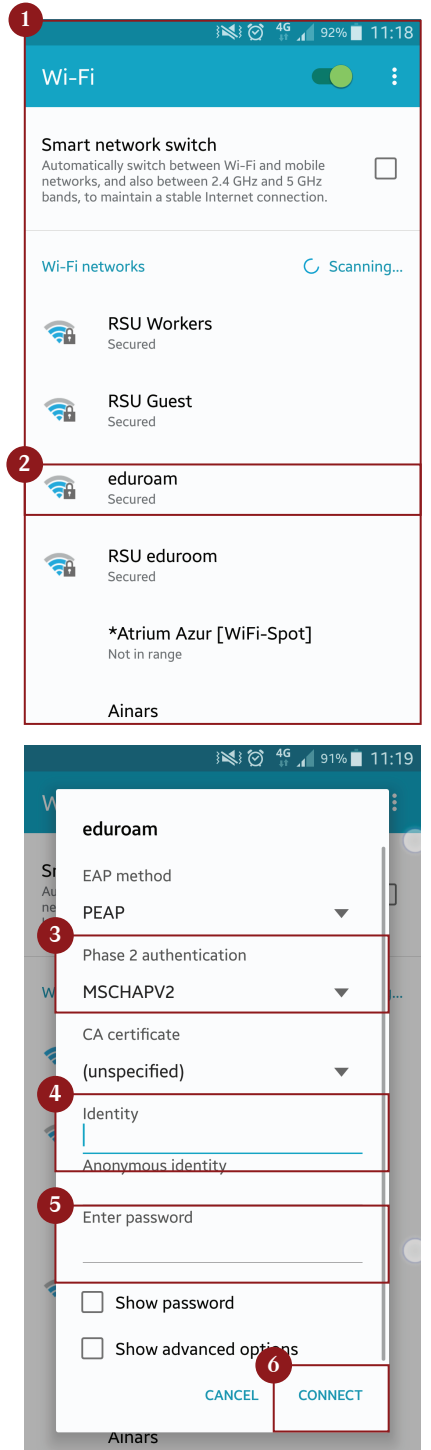

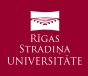